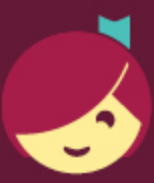

## Using Libby with an ereader

You can download Libby ebooks on a computer, then use free Adobe Digital Editions (ADE) software to transfer them to Adobe-compatible ereaders.

Note: If you have a Kindle or Kobo ereader, ask a library staff member for the guide for those devices.

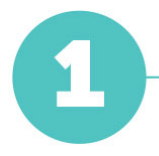

On a computer, visit [libbyapp.com](https://libbyapp.com/). Follow the prompts to find your library and add your library card.

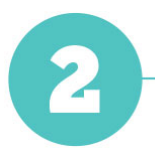

Borrow an ebook that supports EPUB or PDF format.

**Tip:** Check which formats an ebook supports by clicking the book cover and scrolling down to the "Supports" section of the title details page.

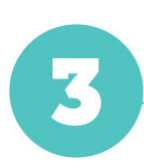

Go to your Shelf ( $\mathcal{G}$ ), then select Read With... next to an ebook.

Note: If you have a reading preference set, select Manage Loan, then Read With....

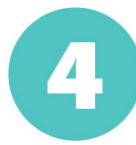

Select Other Options, then EPUB or PDF. This will download a file that can be opened in Adobe Digital Editions (ADE).

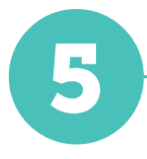

Open the downloaded file in Adobe Digital Editions (ADE), connect and authorize your ereader, then drag the ebook from ADE onto your device.

> For more help with Libby, visit [help.libbyapp.com](https://help.libbyapp.com/). For more help with ADE, visit [helpx.adobe.com/support/digital-editions.html.](https://helpx.adobe.com/support/digital-editions.html)